# **RetroPie**

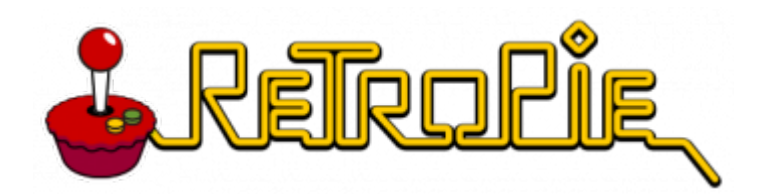

Дистрибутив на основе [Debian](http://sysadminmosaic.ru/debian/debian) для [Raspberry Pi](http://sysadminmosaic.ru/raspberry-pi-3-model-b/raspberry-pi-3-model-b). Представляет собой набор эмуляторов старых игровых консолей объединённых оболочкой [EmulationStation](http://sysadminmosaic.ru/emulationstation/emulationstation) для запуска и среды выполнения игр [RetroArch](http://sysadminmosaic.ru/retroarch/retroarch).

#### <https://retropie.org.uk/>

Поддерживаемые игровые консоли:

- <https://retropie.org.uk/about/systems/>
- <https://github.com/retropie/retropie-setup/wiki/Supported-Systems>

# **Orange Pi**

Для Orange Pi, в частности [Orange Pi Plus](http://sysadminmosaic.ru/orangepi_plus/orangepi_plus) есть проект [RetrOrangePi](http://www.retrorangepi.org/).

## **OSMC**

RetroPie для [OSMC](http://sysadminmosaic.ru/osmc/osmc) называется [RetrOSMC](http://sysadminmosaic.ru/osmc/retrosmc).

## **Назначение клавиш**

### **PFix Me!**

Назначение клавиш на пульте управления 1

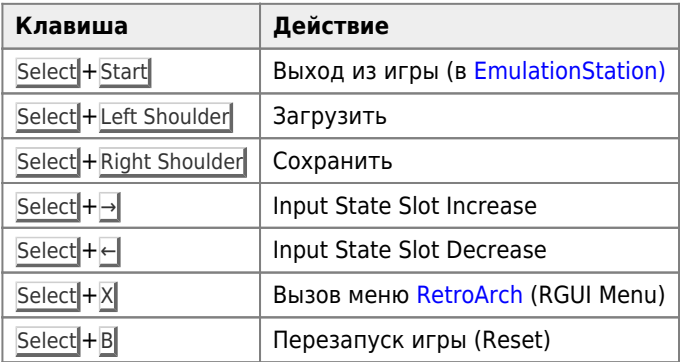

# **Настройка**

[First Installation](https://github.com/retropie/retropie-setup/wiki/First-Installation)

[RetroArch Configuration](https://github.com/retropie/retropie-setup/wiki/RetroArch-Configuration)

~/.emulationstation

/opt/retropie/configs

### **Configuration-Editor**

Для входа в редактор нужно последовательно выбрать:

- C Configuration / tools
- 805 configedit Edit RetroPie/RetroArch configurations

<https://github.com/RetroPie/RetroPie-Setup/wiki/Configuration-Editor>

### **Управление пакетами**

Для установки, удаления пакетов нужно выбрать в основном меню: P Manage packages и далее соответствующий пункт:

core Manage core packages main Manage main packages opt Manage optional packages driver Manage driver packages exp Manage experimental packages

### **Удаление описаний игр**

Удаляем содержимое папок:

- /opt/retropie/configs/all/emulationstation/downloaded\_images
- /opt/retropie/configs/all/emulationstation/gamelists

## **MSX**

<https://github.com/retropie/retropie-setup/wiki/MSX>

Файлы (ROM) нужно положить в папку RetroPie/roms/msx

## **RetroPie-Manager**

#### *PFix Me!*

<https://github.com/RetroPie/RetroPie-Manager>

## **Ссылки**

[How to Build a Raspberry Pi Retro Game Console](http://lifehacker.com/how-to-turn-your-raspberry-pi-into-a-retro-game-console-498561192)

[Ретро-игровой центр на Raspberry Pi](https://geektimes.ru/post/255064/)

[Игровая приставка своими руками](http://pikabu.ru/story/igrovaya_pristavka_svoimi_rukami_4546616)

- [https://retropie.org.uk/wp-content/uploads/2016/04/cropped-RetroPie\\_Logo-150x150.png](https://retropie.org.uk/wp-content/uploads/2016/04/cropped-RetroPie_Logo-150x150.png)
- [https://retropie.org.uk/wp-content/uploads/2016/04/cropped-RetroPie\\_Logo-250x250.png](https://retropie.org.uk/wp-content/uploads/2016/04/cropped-RetroPie_Logo-250x250.png)
- <https://retropie.org.uk/wp-content/uploads/2016/04/RetroPieWebsiteLogo.png>

**<http://sysadminmosaic.ru/retropie/retropie?rev=1532798852>**

**2018-07-28 20:27**

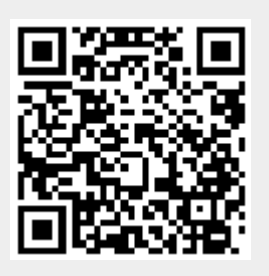